## DARE TO COMPARE

PATHFINDER's File Analysis options ("56. File Analysis Menu") provide information about the physical and logical files on your system in an easy to read format. While this information is attainable using IBM commands, (DSPDBR, DSPFFD, DSPFD) PATHFINDER's options have advantages:

TIME SAVINGS

One command can be executed to retrieve field and file information Direct access to object and field X-ref data Access to source in browse or edit mode Command line access

Keep in mind, these options are "real-time", meaning they retrieve the information from the actual file object, not from pre-built X-ref or source. The information can be displayed, printed or outfiled for any file object on the system at any time. We selected two options to be examples and encourage you to explore the others.

We'll start with option "4. File layout" (DSPFILLO). Figure 1 demonstrates screen output for DSPFILLO on a physical file. The primary information needed about a file is right here on the screen. A unique feature of PATHFINDER'S file layout is the fields "from" and "to" position. And, as you can see, the field names in each format and the format name are displayed. The fields length, decimal positions, and type are presented.

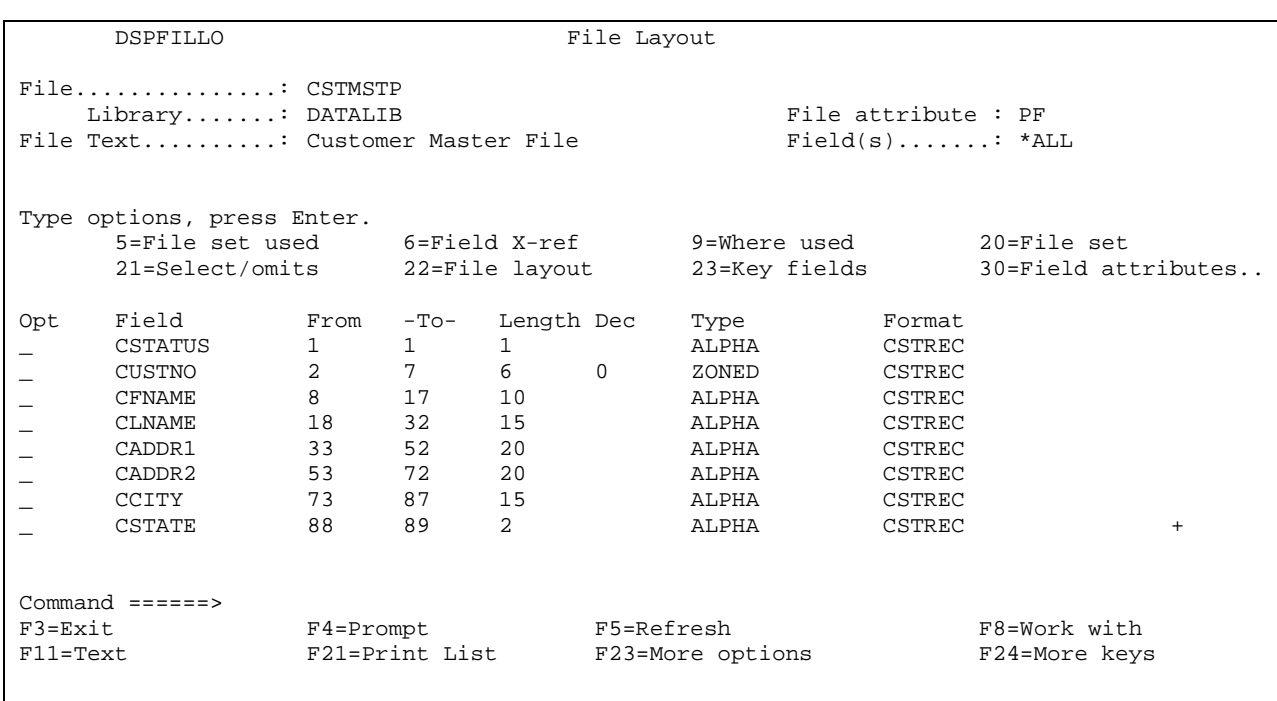

Figure 1

Any secondary facts about the file or fields can be obtained by executing one of the options or by using one of the function keys. For example, if you prefer to view field text instead of file format, using F11 will toggle the display. Option "30=Field attributes" shows additional information such as column headings, field usage (Input, Output, or Both) and reference field definitions. More facts about the file can be obtained by entering options in the Pathway (2 character input capable field to the left of the object name at the top of the screen). For instance, option "23=Key fields" can be entered to view the key fields for the file. Option "9=Where used" can be used next to either the file or a field to access the X-ref options of Object where used or Field where used.

And don't forget that user-defined options can be executed here, too. PATHFINDER includes the user-defined option file, "HA WKEYE/USERPATH" for use while in PATHFINDER. Pressing F16 in a PATHFINDER subfile lists the available options. Be sure to call Tech Services if you'd like more information.

Entry of a logical file is supported as well, and will not only provide all the information described above, but will show what physical file the logical is based on. Figure 2 demonstrates DSPFILLO for a multi-format logical.

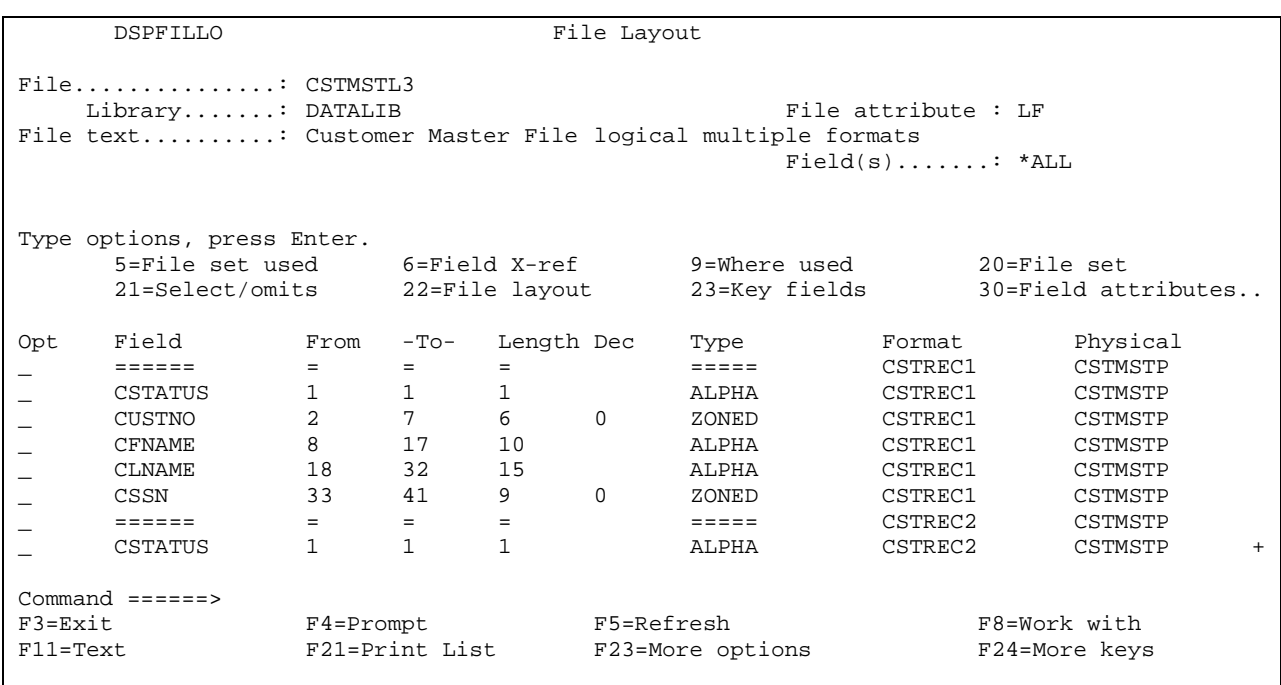

Figure 2

Our second example from the File Analysis menu is option "1. File set", (DSPFILSET). A file set is a group of related physical and logical files. Figures #3 and #4 illustrate DSPDBR and DSPFILSET when a physical file has been entered. Note both show the related files in the set. However, DSPFILSET also shows the number of formats for each logical, whether the logicals have select/omit criteria, and the files text. Probably the most appreciated information is the key fields for all the files in the set. Just like DSPFILLO, many options and function keys are available to provide more information or additional functions.

Figure 3

|                                   | 5716SS1        | V4R2M0 |                | 980228 |            |  |      | Display Data Base Relations |
|-----------------------------------|----------------|--------|----------------|--------|------------|--|------|-----------------------------|
| 10/12/99                          | 12:11:49       |        | Page 1         |        |            |  |      |                             |
|                                   |                |        |                |        |            |  |      |                             |
| DSPDBR Command Input              |                |        |                |        |            |  |      |                             |
|                                   |                |        |                |        |            |  |      | CSTMSTP                     |
|                                   |                |        |                |        |            |  |      | DATALIB                     |
|                                   |                |        |                |        |            |  |      | *NONE                       |
|                                   |                |        |                |        |            |  |      | *NONE                       |
|                                   |                |        |                |        |            |  |      | *PRINT                      |
|                                   |                |        |                |        |            |  |      |                             |
| Specifications                    |                |        |                |        |            |  |      |                             |
|                                   |                |        |                |        |            |  |      | Physical                    |
|                                   |                |        |                |        |            |  |      | CSTMSTP                     |
|                                   |                |        |                |        |            |  |      | <b>DATALIB</b>              |
|                                   |                |        |                |        |            |  |      | *NONE                       |
|                                   |                |        |                |        |            |  |      | *NONE                       |
| Number of dependent files         |                |        |                |        |            |  |      | 4                           |
|                                   |                |        |                |        |            |  |      |                             |
| Files Dependent On Specified File |                |        |                |        |            |  |      |                             |
|                                   | Dependent File |        | Library        |        | Dependency |  | JREF | Constraint                  |
|                                   | CSTMSTL1       |        | <b>DATALIB</b> |        | Data       |  |      |                             |
|                                   | CSTMSTL2       |        | <b>DATALIB</b> |        | Data       |  |      |                             |
|                                   | CSTMSTL3       |        | <b>DATALIB</b> |        | Data       |  |      |                             |
|                                   | CSTMSTL3       |        | DATALIB        |        | Data       |  |      |                             |
|                                   |                |        |                |        |            |  |      |                             |

Figure 4

DSPFILSET File Set File.......................: CSTMSTP Library..............: DATALIB File attribute : PF File text..................: Customer Master File How used.......: \*ALL Type options, press Enter.<br>5=File set used 5=File set used 6=Field X-ref 9=Where used 20=File set 21=Select/omits 22=File layout 23=Key fields 24=Join fields... Opt File Library Fmts S/O Keyfields<br>
- CSTMSTP DATALIB 1 No Nokeyfields<br>
- CSTMSTL1 DATALIB 1 No CSTATUS, CSTAT<br>
- CSTMSTL2 DATALIB 1 Yes CSTATUS, CUSTI \_\_ CSTMSTP DATALIB 1 No<br>\_\_ CSTMSTL1 DATALIB 1 No<br>\_\_ CSTMSTL2 DATALIB 1 Yes \_ CSTMSTL1 DATALIB 1 No CSTATUS, CSTATE, CCITY, CZIP, CAREACD, + \_ CSTMSTL2 DATALIB 1 Yes CSTATUS, CUSTNO, ORDDAT \_ CSTMSTL3 DATALIB 2 No CSTATUS, CUSTNO  $Commond$  ======><br> $F3=Exit$ F3=Exit F4=Prompt F5=Refresh F8=Work with F23=More options

While DSPDBR only provides the "file set" when a physical is entered, DSPFILSET also supports logical files, and will return information about it's based-on physical. Of course, DSPFD for the logical will also tell you what physical it was created over, but it most likely won't be on the first screen.

Will you dare to compare? If you have not been using these PATHFINDER options, how about giving them a try? Explore the capabilities at your fingertips, as we've only described a small portion of what is available. These options were specifically designed to save you time and provide output which is easy to read, and ready to use. If you would like more detailed information on any area of the package, simply contact us by email at info.hawkinfo.com or call us Monday-Thursday, 7 a.m. to 5 p.m. (MST) and Friday 7 a.m. to 3 p.m., VOICE (970) 498-9000 or FAX (970) 498-9096 at Hawkeye Technical Services.